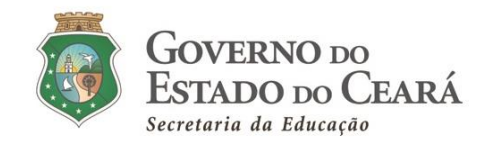

### **INFORMATIVO Nº 003/2021-COGEP/SEDUC**

(27 de janeiro de 2021)

**TUTORIAL PARA SOLICITAÇÃO DA CERTIDÃO DE ACUMULAÇÃO DE CARGOS/EMPREGOS PÚBLICO (ÂMBITO FEDERAL, ESTADUAL E MUNICIPAL) JUNTO A SECRETARIA DO PLANEJAMENTO E GESTÃO (SEPLAG-CE) CONFORME ÍTEM 1.11, DO ANEXO III DO EDITAL DE CONVOCAÇÃO Nº 001/2021- SEDUC/SEPLAG PUBLICADO NO DOE 18 DE JANEIRO DE 2021.**

#### **01. Acessar o site da Seplag pelo link:**

**<http://appsweb.seplag.ce.gov.br/cac/pages/formulario/aceitarTermos.seam>**

**Tela "Certidão de Acumulação de Cargos"**

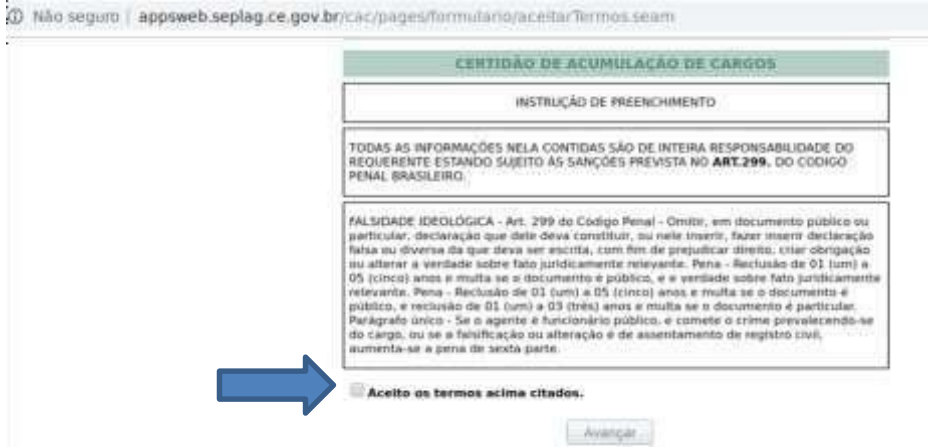

Ler a "instrução de preenchimento" e clicar em "aceito os termos acima citados" (caso aceite), **clicar no botaão "AVANÇAR" para ser encaminhado à Tela de Cadastro em seguida.**

**02. Informar o CPF e os demais campos considerados obrigatórios na tela de cadastro demonstrada a seguir:**

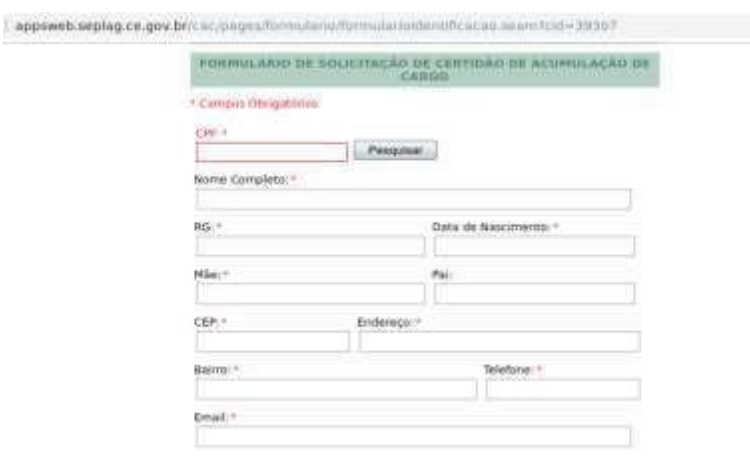

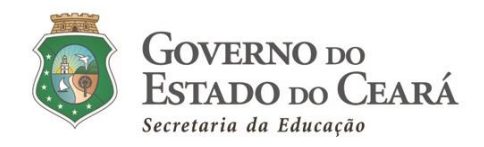

**Preenchidos os dados cadastrais, ao final da tela de cadastro, o requerente deverá, exclusivamente, clicar na 1a opção "Assumir Cargo/Emprego/Função no âmbito do Poder Executivo do Estado do Ceará" e, em seguida, no botão AVANÇAR para ser encaminhado à Tela do Formulário de Certidão em seguida.**

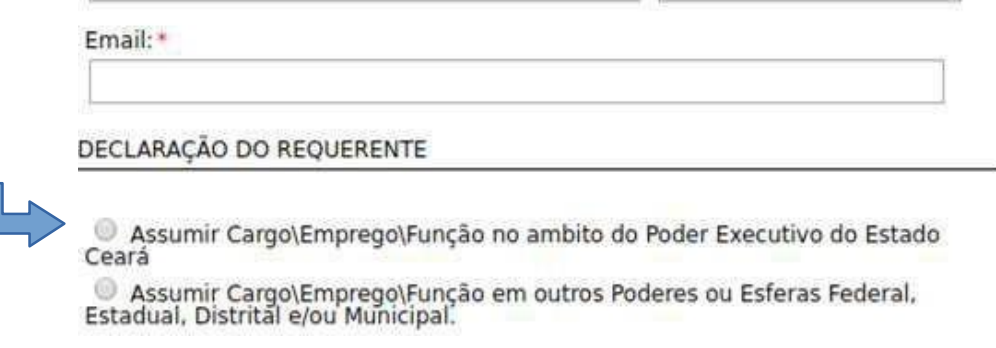

**Observação: em situações nas quais o convocado detém vínculos com o Poder Executivo do Estado do Ceará, ao digitar o CPF, será encaminhado diretamente à tela do Formulário de Solicitação de Certidão, uma vez que o convocado tem um registro cadastral no Banco de Dados de servidores coorporativo da Seplag, conforme tela a seguir.**

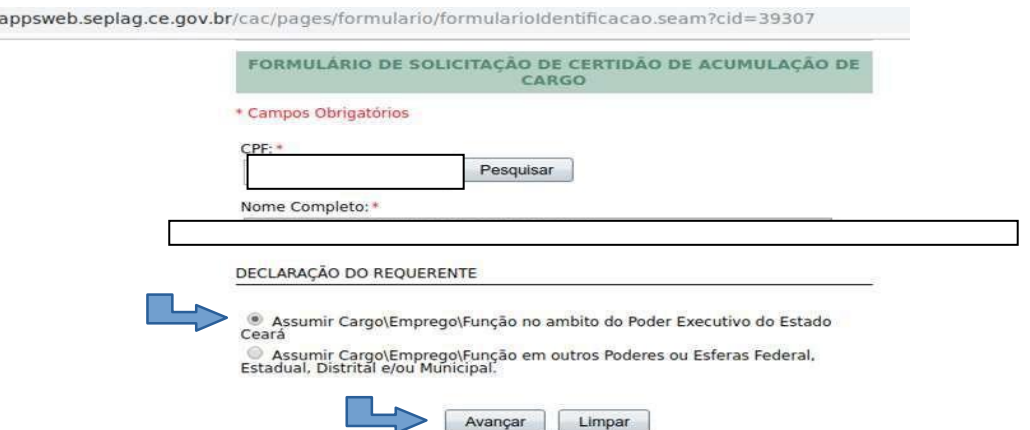

**Neste caso, o requerente deverá clicar na 1a opção "Assumir Cargo/Emprego/Função no ambito do Poder Executivo do Estado do Ceará" e, em seguida, no botão AVANÇAR para prosseguimento no preenchimento do requerimento.**

**03. Nessa nova tela, o requerente deverá preencher todos os campos referentes às informações do cargo/vínculo na esfera estadual, municipal e/ou federal que possui.**

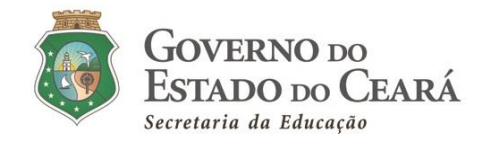

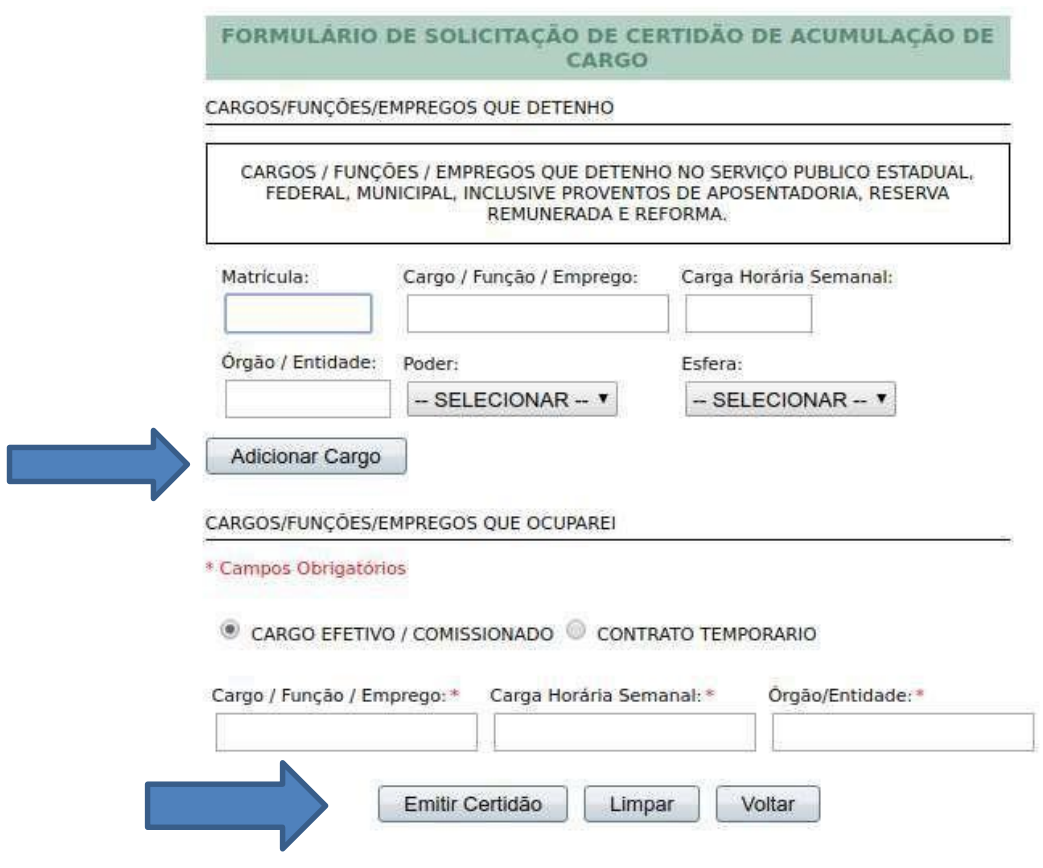

**Caso o servidor possua mais de um vínculo, clicar em ADICIONAR CARGO e inserir os dados solicitados.**

**Em algumas situações, quando o requerente já possui vínculo com o Estado do Ceará, os dados deste vínculo podem vir inseridos (automaticamente), segue um exemplo, na próxima página:**

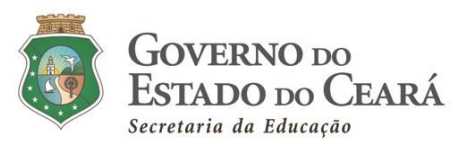

appsweb.seplag.ce.gov.br/cac/pages/formulario/cargos.seam?cid=39313

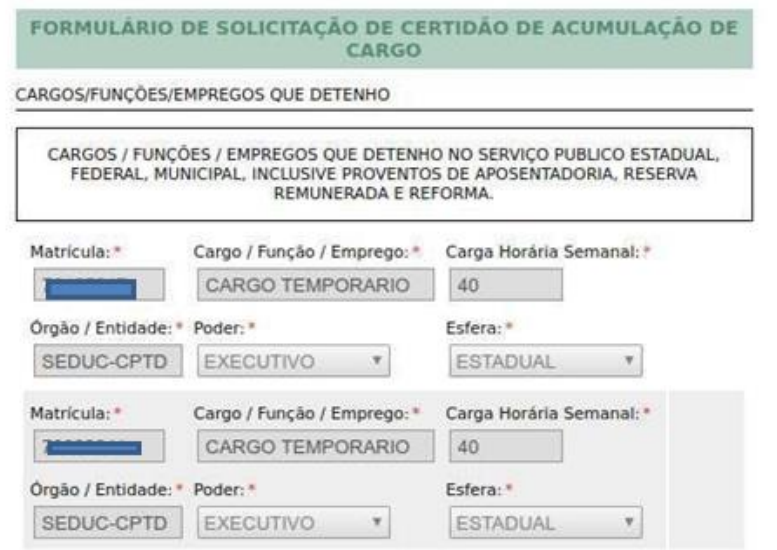

## **ATENÇÃO**

**Obs. 1:** O convocado necessita anexar ao *Sistema de Convocação*, obrigatoriamente, **a Certidão de Acúmulo de Cargos e o** Formulário de Solicitação de Certidão de Acúmulo de Cargo- Identificação do Requerente, devidamente **assinado pelo requerente (convocado). Vê modelos, em anexo**.

**Obs. 2:** Caso **o convocado DETENHA outro cargo**/função/emprego público/proventos de aposentadoria/reserva remunerada no serviço público federal, estadual (qualquer Estado brasileiro) ou municipal (qual município brasileiro), o mesmo **DEVE INFORMAR**, obrigatoriamente, o(s) cargo(s) no formulário de Requerimento para emissão da Certidão de Acúmulo de Cargos, assinando no campo indicado e enviando para o sistema [\(http://convocacaoconcurso.seduc.ce.gov.br\)](http://convocacaoconcurso.seduc.ce.gov.br/). Caso o candidato não informe, devidamente, o cargo/função/emprego público/proventos de aposentadoria que é detentor, sua certidão será emitida de forma incorreta. Uma vez detectado, pela Seduc, os vínculos, a certidão será indeferida para posse.

**Obs. 3:** Caso o convocado possua vínculo ativo como professor temporário da SEDUC-CE, esse contrato será rescindido pela Seduc na data da posse. Dessa forma, o candidato declara o seu vínculo na certidão da Seplag e encerramento do contrato será realizado no momento da posse pela Coordenadoria de Gestão de Pessoas-COGEP/SEDUC.

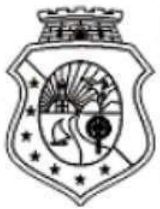

## **GOVERNO** DO Estado do Ceará

Secretaria do Planejamento e Gestão - SEPLAG Coordenadoria de Gestão de Pessoas - COGEP Célula de Provisão de Cargos Efetivos - CPROV

# **CERTIDÃO**

Face ao pedido de Exame de Situação Funcional, para assumir o cargo de PROFESSOR (20h semanais), no(a) SEDUC/CE, certificamos que concernoza  $,$  CPF eco.com.com 40, detém no Poder Executivo Estadual um cargo de PROFESSOR (40h semanais), situação remunerada do(a) mesmo(a), o que, presentemente, não ocorre.

\*Certidão para assumir Cargo\Emprego\Função no ambito do Poder Executivo do Estado Ceará

抛

Fortaleza, 22 de janeiro de 2021.

Para validar a Certidão Acesse o Site da Seplag (www.seplag.ce.gov.br) selecione Certidão de Acumulação de Cargos Código de validação: 88ab978f3dbe9a936653411c6515fc53

> EMITIDA VIA INTERNET EM 22/01/2021 ÀS 09:03:04 **VÁLIDA ATÉ: 22/04/2021**

Centro Administrativo Governador Virgílio Távora, Av. Gen. Afonso Albuquerque Lima, s/n - Ed. SEPLAG - 3º andar Cambeba - CEP: 60.830-120 - Fortaleza-CE - fones: (85) 3101-4517/19 - fax: (85) 3101-4518 www.seplag.ce.gov.br

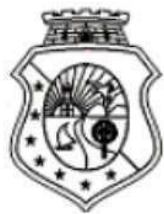

**GOVERNO** DO ESTADO DO CEARÁ

Secretaria do Planejamento e Gestão - SEPLAG Coordenadoria de Gestão de Pessoas - COGEP Célula de Provisão de Cargos Efetivos - CPROV

FALSIDADE IDEOLÓGICA - Art. 299 do Código Penal - Omitir, em documento público ou particular, declaração que dele deva constituir, ou nele inserir, fazer inserir declaração falsa ou diversa da que deva ser escrita, com fim de prejudicar direito, criar obrigação ou alterar a verdade sobre fato juridicamente relevante. Pena - Reclusão de 01 (um) a 05 (cinco) anos e multa se o documento é público, e e verdade sobre fato juridicamente relevante. Pena - Reclusão de 01 (um) a 05 (cinco) anos e multa se o documento é público, e reclusão de 01 (um) a 03 (três) anos e multa se o documento é particular. Parágrafo único - Se o agente é funcionário público, e comete o crime prevalecendo-se do cargo, ou se a falsificação ou alteração é de assentamento de registro civil, aumenta-se a pena de sexta parte.

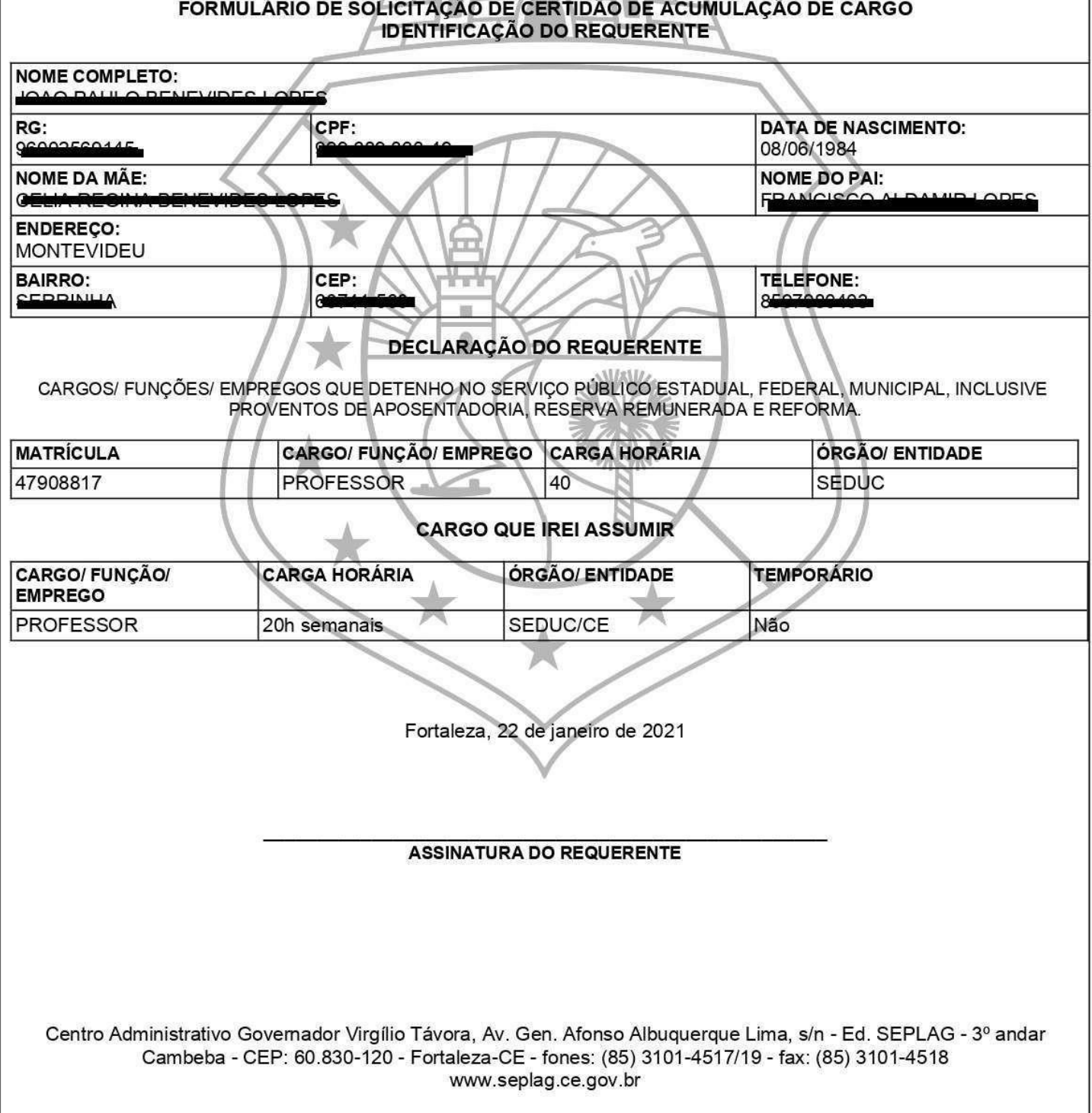